## **Sisukord**

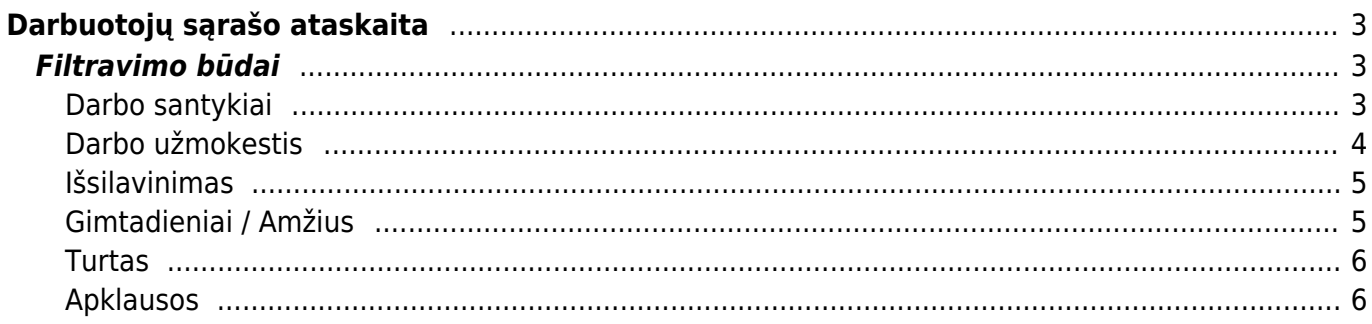

# <span id="page-2-0"></span>**Darbuotojų sąrašo ataskaita**

Darbuotojų sąrašo ataskaitoje galite filtruoti darbuotojų esančią informaciją iš sukurtų darbuotojų kortelių.

Filtrai sudėti eilutės lygmenį pagal darbuotojo kortelėje esančias kiltis: Pagrindinė informacija, Darbo santykiai, Darbo užmokestis ir t.t.

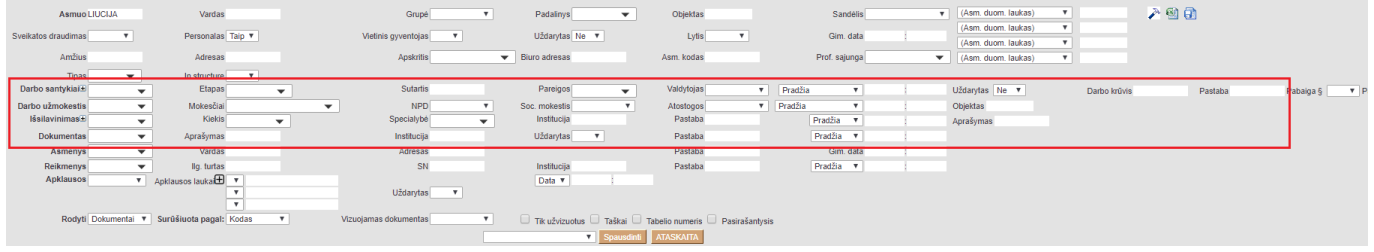

## <span id="page-2-1"></span>**Filtravimo būdai**

Filtras RODYTI, Jums gali išfiltruoti darbuotojų atlyginimų sąrašo informaciją, darbuotojų pareigų sąrašą, priėmimo / atleidimo informaciją, darbuotojams taikomų mokesčių informaciją, darbo užmokesčio informaciją ir t.t.

### <span id="page-2-2"></span>**Darbo santykiai**

Užsidėjus filtrą **RODYTI → DARBO SANTYKIAI**, ataskaitoje bus rodoma darbuotojų informacija iš darbuotojų kortelių skilties **DARBO SANTYKIAI**.

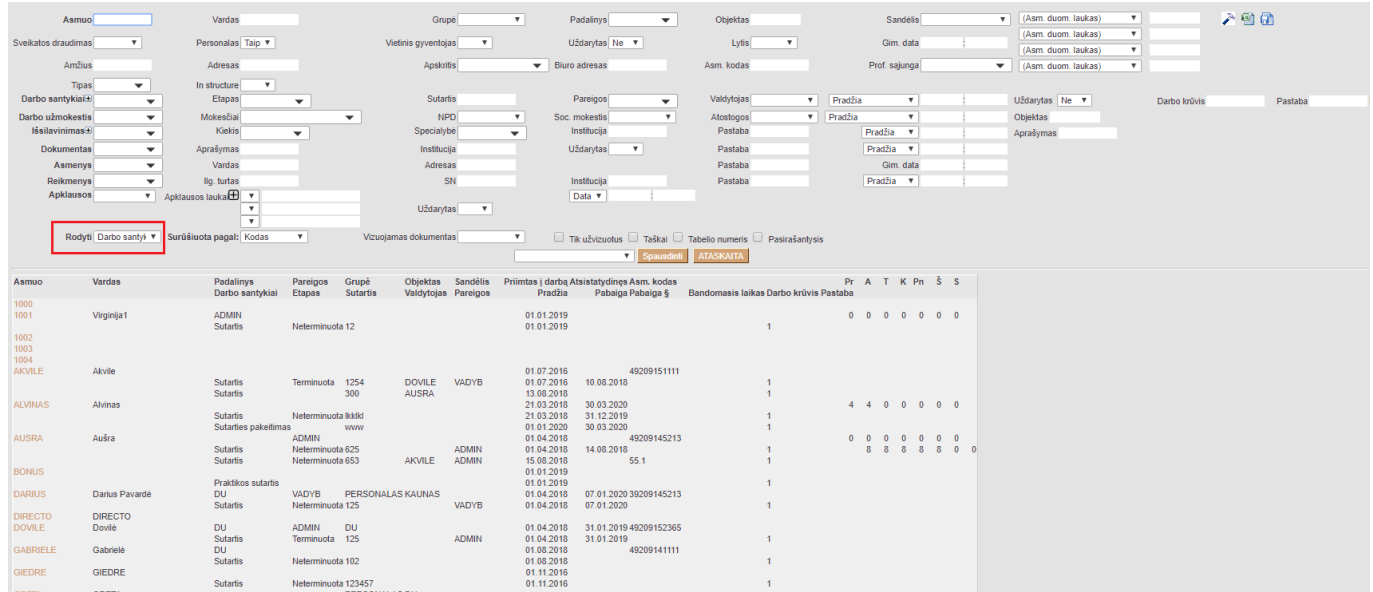

Filtravimo būdų yra daugiau pasirinkus ataskaitos viršuje pažymėtus filtrus. Galima filtruoti pagal darbo sutarties tipą, etapą, numerį, darbo krūvį ir kt.

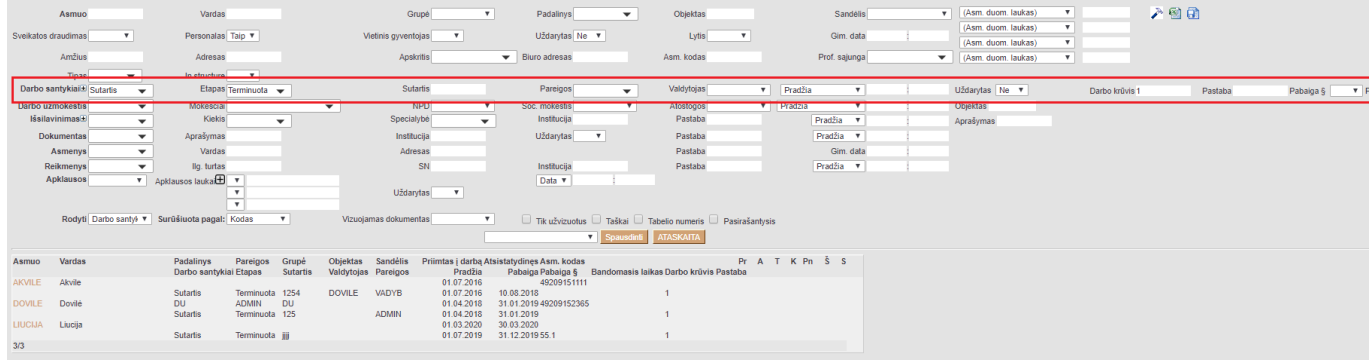

#### <span id="page-3-0"></span>**Darbo užmokestis**

Užsidėjus filtrą **RODYTI → ATLYGINIMAI**, ataskaitoje bus rodoma darbuotojų informacija iš darbuotojų kortelių skilties **DARBO UŽMOKESTIS**.

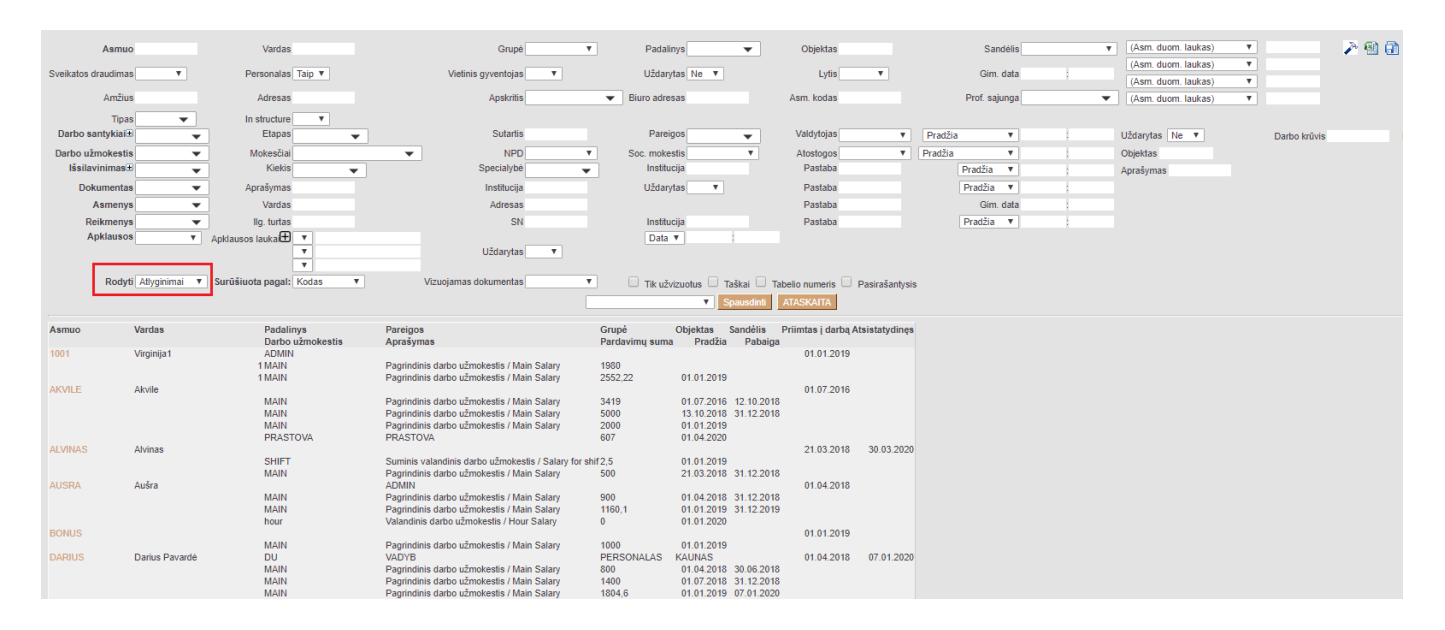

Filtravimo būdų yra daugiau pasirinkus ataskaitos viršuje pažymėtus filtrus. Galima filtruoti pagal darbo užmokesčio formulę, mokesčių formulę, taikomas ar netaikomas NPD ir kt.

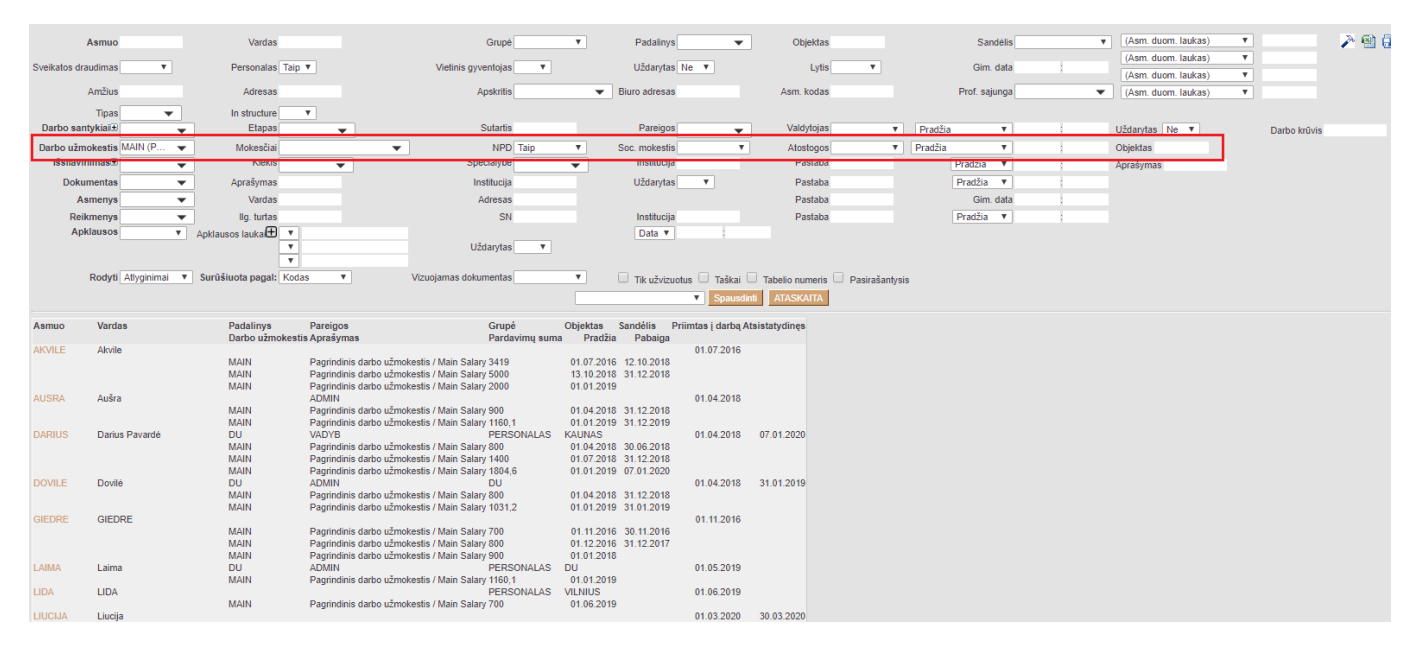

#### <span id="page-4-0"></span>**Išsilavinimas**

Užsidėjus filtrą **RODYTI → IŠSILAVINIMAI**, ataskaitoje bus rodoma darbuotojų informacija iš darbuotojų kortelių skilties **IŠSILAVINIMAS**.

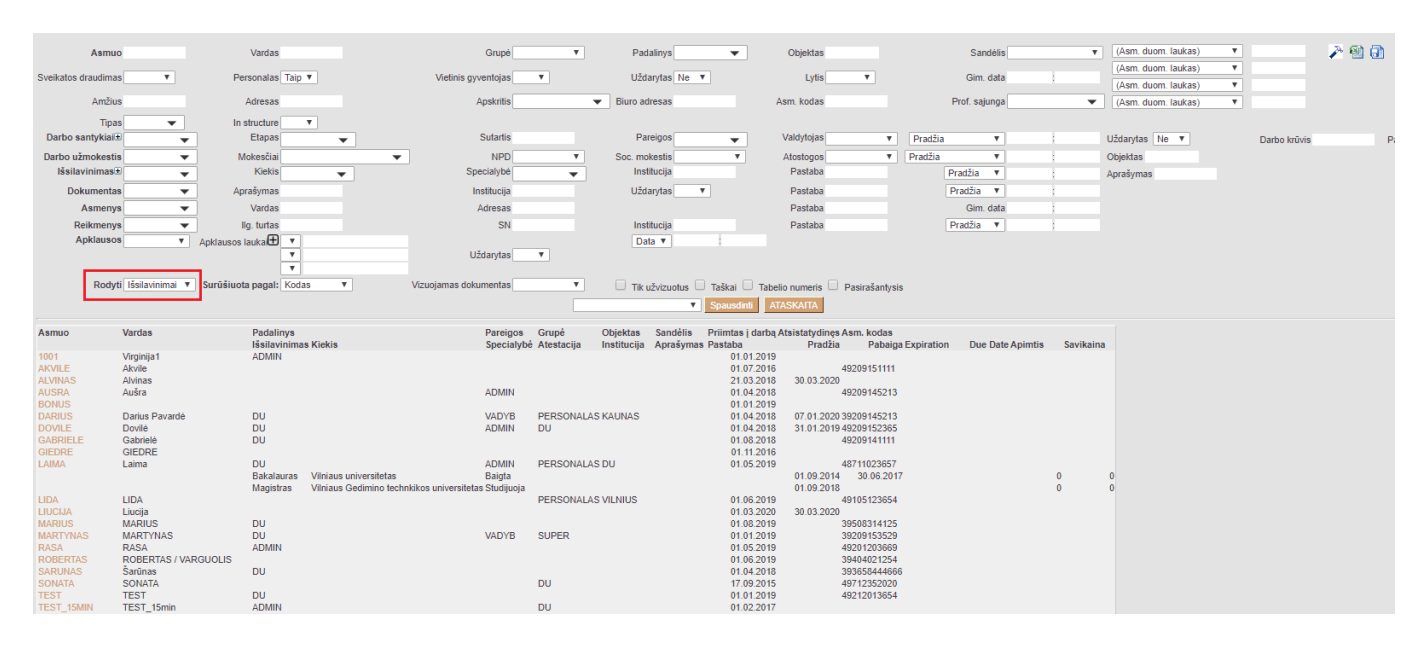

Filtravimo būdų yra daugiau pasirinkus ataskaitos viršuje pažymėtus filtrus. Galima filtruoti pagal išsilavinimo laipsnį, įstaigą ir kt.

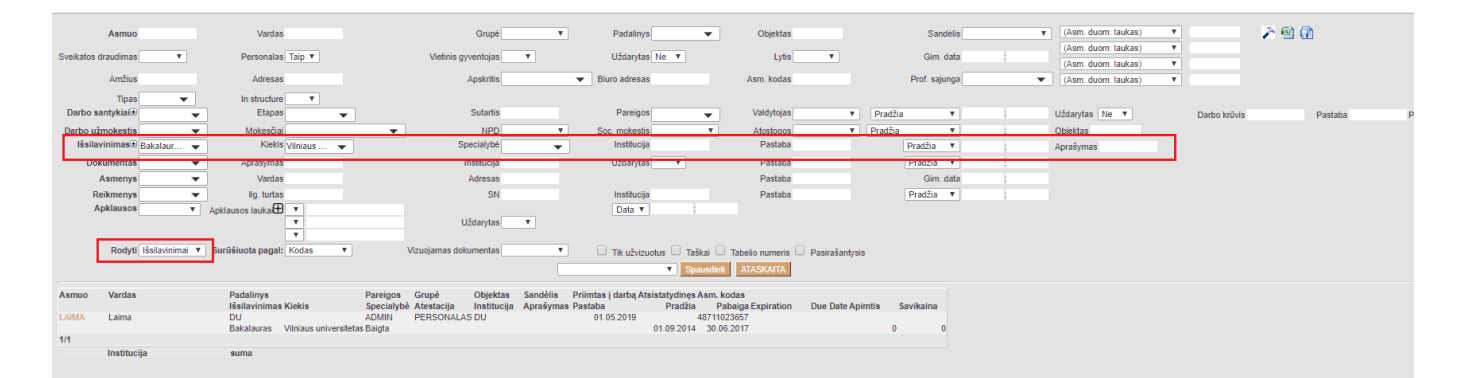

#### <span id="page-4-1"></span>**Gimtadieniai / Amžius**

Užsidėjus filtrą **RODYTI → GIMTADIENIAI**, ataskaitoje bus rodoma darbuotojų gimimo data bei amžius. Taip pat, ataskaitos apačioje yra lentelėje, kurioje sistema suskirsto kiek darbuotojų patenka pagal amžiaus intervalą.

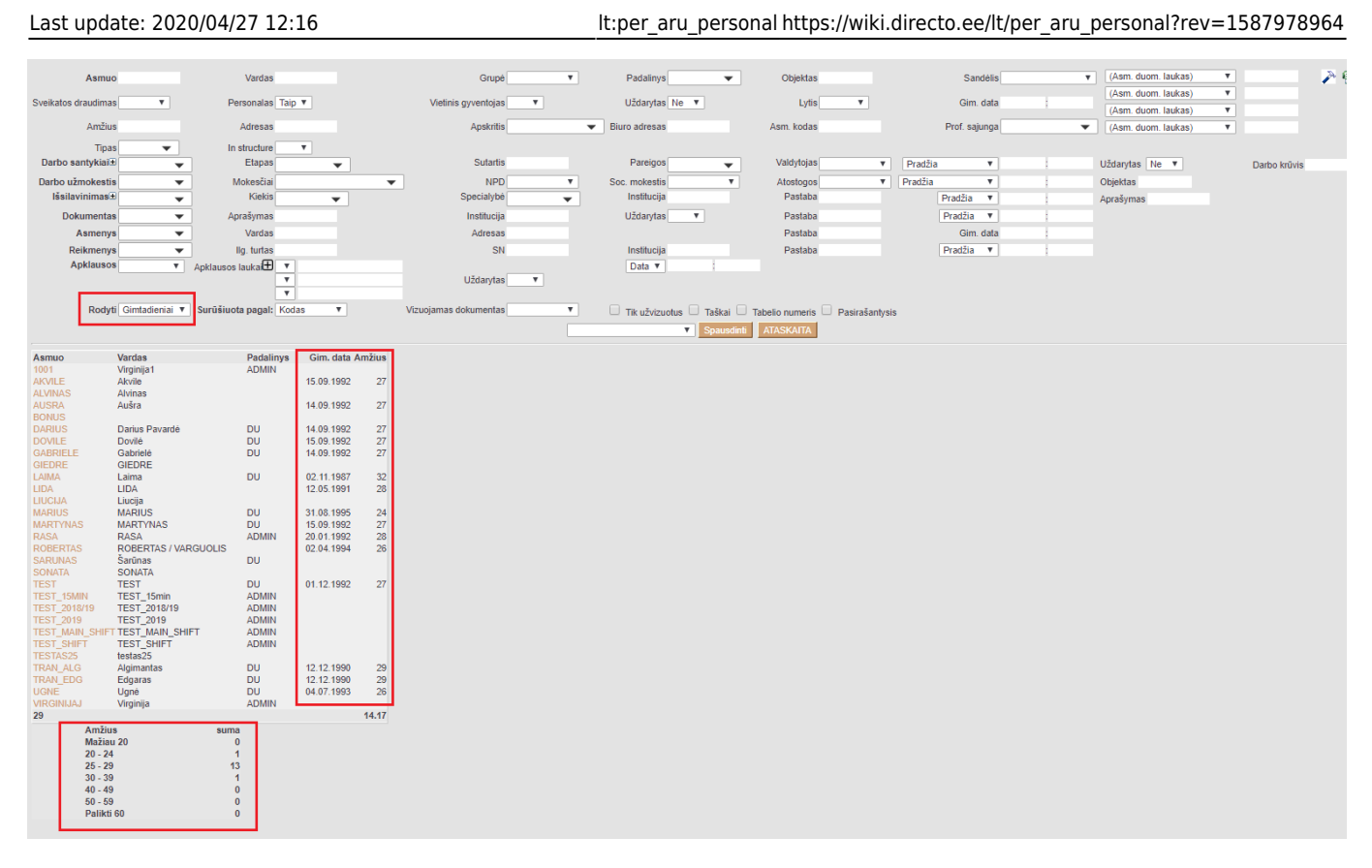

#### <span id="page-5-0"></span>**Turtas**

Užsidėjus filtrą **RODYTI → REIKMENYS**, ataskaitoje bus rodoma darbuotojų informacija iš darbuotojų kortelių skilties **TURTAS**. Ataskaitoje atvaizduojama kokiems darbuotojamiems, koks yra priskirtas įmonės.

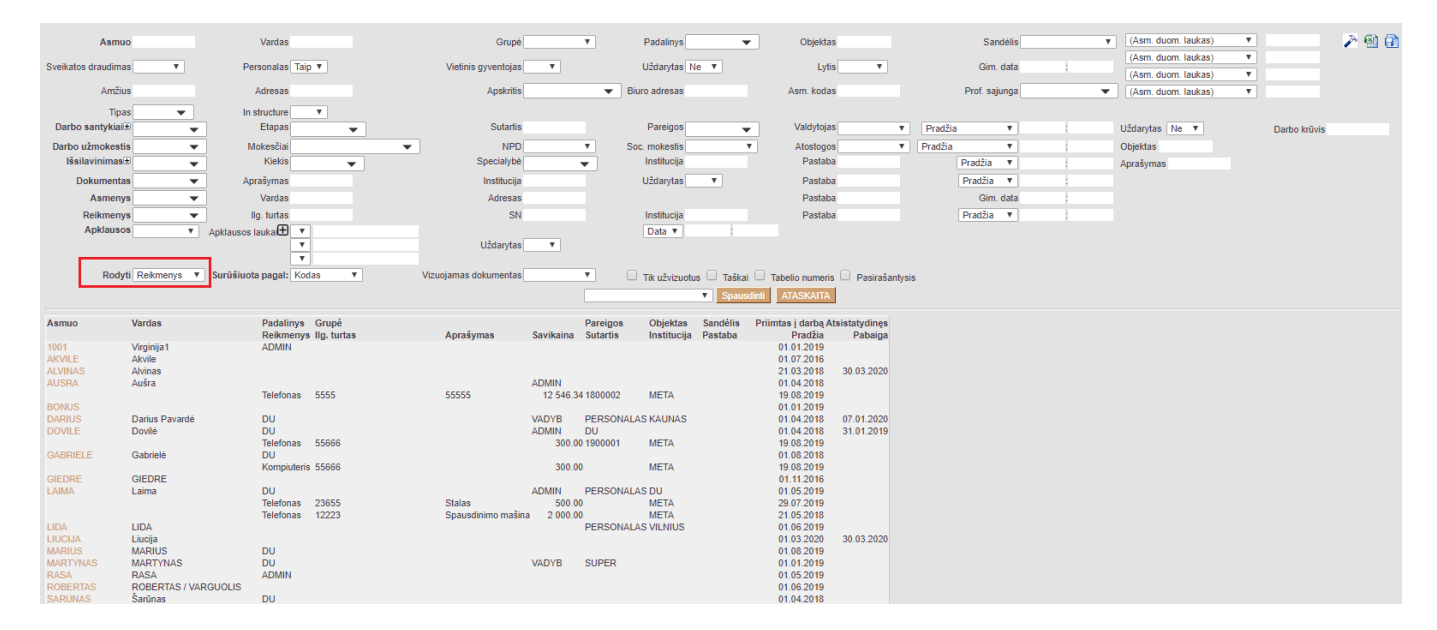

#### <span id="page-5-1"></span>**Apklausos**

Jeigu vedate Apklausų dokumentų (BENDRAS → DOKUMENTAI → Info / Apžvalgos), tuomet jų suvestą informaciją galite filtruoti Darbuotojų sąrašo atskaitoje.

Ataskaitoje pasirenkate šiuos filtrus:

- 1. Apklausos tai yra Jūsų sukurtos apklausos tipas;
- 2. Apklausos laukai tai yra Jūsų apklausos dokumente esantys laukai; Jų galite pasirinkti ne vieną, paspaudę + mygtuką;
- 3. Rodyti pasirenkate APKLAUSOS.

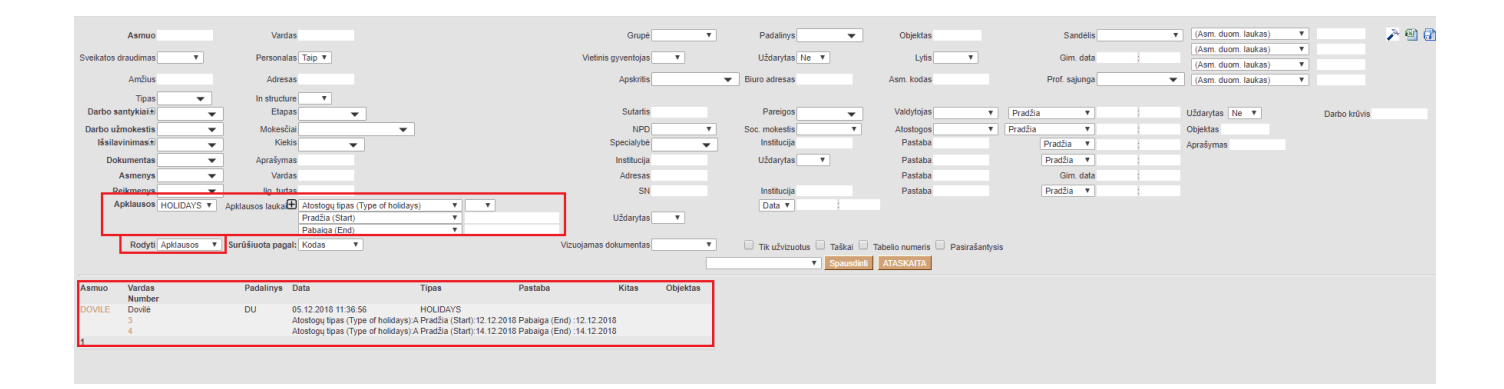

From: <https://wiki.directo.ee/> - **Directo Help**

Permanent link: **[https://wiki.directo.ee/lt/per\\_aru\\_personal?rev=1587978964](https://wiki.directo.ee/lt/per_aru_personal?rev=1587978964)**

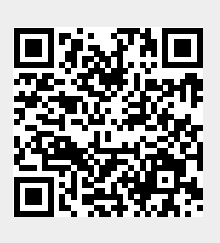

Last update: **2020/04/27 12:16**